# **Applikationsbeschreibung**

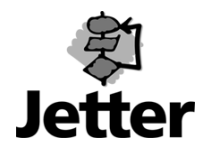

### **Einstellen HIPERFACE-Gebers**

Motor- und Geberleitung mit JetMove 600 verbinden. Voraussetzung ist die richtige Phasenlage der Motorleitungen (U2, V2, W2)!

Inbetriebnahme-Software DRIVE.EXE starten und Kommunikation mit JetMove 600 aufbauen. Regler harwaremäßig disablen.

In der Inbetriebnahme-Software DRIVE.EXE den Regler softwaremäßig disablen.

Im Hauptmenue den Menuepunkt 'Feedback' auswählen und unter 'Rückführung' den entsprechenden Geber auswählen.

- \* FBTYPE = 0 -> Resolver
- \* FBTYPE = 2 -> Hiperface (Fa. Stegmann)
- FBTYPE = 3 -> automatische Ermittlung des angeschlossenen Feedback-Device
- $*$  FBTYPE = 4 -> Endat (Fa. Heidenhein) FBTYPE = 7 -> SIN/COS-Geber (autom. Ermittlung v. MPHASE) Kein Lageregler! (Linearmotor) FBTYPE = 16 -> Hochfahren mit Resolver, Umschalten auf SINCOS (FBTYPE 7)
- \* Defaultmäßige Einstellungen

Motordefaultwerte im Menuepunkt 'Motor' auswählen und laden.

(Sollten die Defaultwerte für einen Geber-Motor nicht vorhanden sein, können auch die Werte für einen Resolvermotor geladen werden. Dafür den Feedbacktype=0 (Resolver) vorher einstellen, Daten im EEprom speichern, Regler resetieren. Dann den entsprechenden Motor auswählen, Daten speichern und nach dem RESET (COLDSTART) wieder den richtigen Gebertype eintragen. Dadurch wird sichergestellt, das auch die 'Hiddenparameter' vom Stromregler und vom Motor optimal eingestellt sind.)

Vom Hauptmenue in das Terminalfenster wechseln. Eingabe von 'HSAVE' + Return und 'COLDSTART' + Return. (Dadurch wird die Motornummer in den Geber gespeichert und schließt die Warnmeldung 'n12' aus!!)

Nach Eingabe von 'HSAVE' kann eine Fehlermeldung im Terminalfenster erscheinen, bitte ignorieren Sie diese.

Wird ein HIPERFACE-Geber nach Eingabe von 'HSAVE' und 'COLDSTART' beim Booten nicht erkannt (Fehlermeldung F04 erscheint auf dem Display des Verstärkers), dann kann versucht werden durch Eingabe von 'HSAVE ERASE' den Geberspeicher neu zu formatieren und nochmals 'HSAVE' + Return und 'COLDSTART' + Return eingeben.

Wird der Geber nach dem Booten immer noch nicht erkannt, dann wird der HIPERFACE-Geber nicht unterstützt.

Unterstützt werden folgende HIPERFACE-Geber:

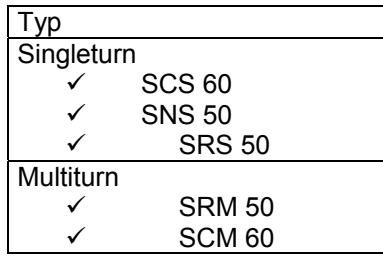

Wenn der Geber erkannt wurde (keine Fehlermeldung F04), in die Servicefunktion 'Oszilloskop' wechseln, und den Punkt 'Parameter' aufrufen. In den Feldern für konst.Gleichstrom den Strom < I<sub>0</sub> des Motors eintragen und in dem Feld elektrischer Winkel den Wert 180° einsetzen. Verlassen des Fensters mit 'OK'.

Hardware-Enable (24VDC) auf X3 Pin 15 anlegen und mit F5 die Servicefunktion 'konst. Gleichstrom' ausführen.

# **Applikationsbeschreibung**

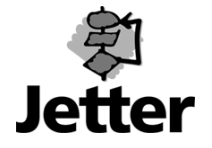

### **!!!! Achtung !!!!**

### **Die Motorachse kann eine Bewegung von bis zu ±60° (mechanisch) ausführen um in ihre Vorzugstellung zu gelangen!**

In dem Menue 'Istwerte' den Drehwinkel φ ablesen. Servicefunktion beenden und Regler disablen.<br>MPHASE berechnen: ω \* Polpaarzahl Motor. Von dem Ergebniss evt. sooft 360° subtrahieren. φ \* Polpaarzahl Motor. Von dem Ergebniss evt. sooft 360° subtrahieren, das ein positiver Winkel übrigbleibt (0° - 360°) Bsp: abgelesener Drehwinkel φ =328° , 3Polpaare (6poliger Motor) 328° \* 3 = 984°-360°-360° => **MPHASE = 264°** 

Im Hauptmenue das Terminalfenster öffnen und den Befehl 'MPHASE XXX' mit dem errechneten Winkel eingeben. Beispiel s.o.: 'MPHASE 264' + Return. Mit dem Befehl 'HSAVE' werden die Parameter im Geber abgespeichert. Für die Übernahme der Geberdaten in den Regler muß dieser resetiert werden! Befehl 'COLDSTART' eingeben.

Nach dem erneuten Verbindungsaufbau kontrollieren und ggf. einstellen des Winkels in dem Feedback-Fenster, auf der Motorseite den Parameter 'MPOLES' und im Hauptfenster den 'OPMODE' auf den richtigen Modus setzen.

#### **Diese können durch den Servicebetrieb verstellt sein!**

Zuletzt wird durch den Reversierbetrieb auf gleichmäßige Beschleunigungszeiten und Drehzahl kontrolliert.

Sollten diese unterschiedlich sein, ist der Geber nicht richtig eingestellt, bitte dann nochmal die Gebereinstellung kontrollieren s.o. .

Speichern aller Daten im EEPROM mit SAVE